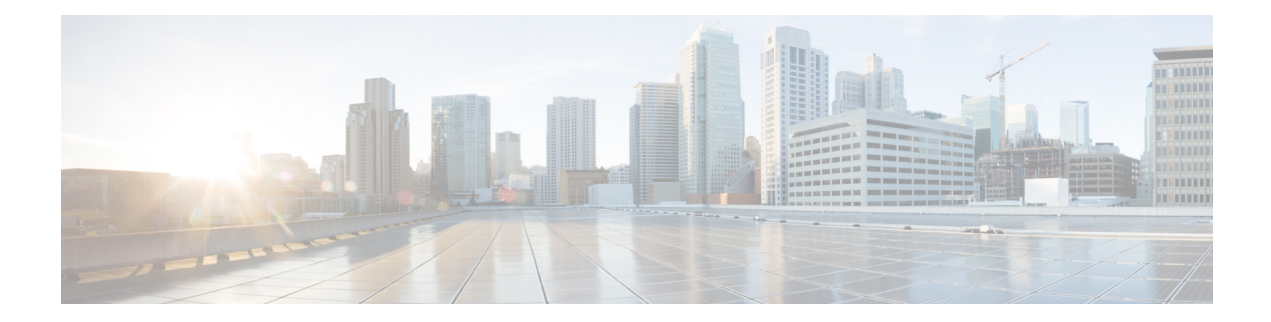

# **Port Channel Commands**

This chapter contains the following sections:

- [channel-group,](#page-1-0) on page 2
- port-channel [load-balance](#page-2-0) , on page 3
- show interfaces [port-channel,](#page-3-0) on page 4

## <span id="page-1-0"></span>**channel-group**

To associate a port with a port-channel, use the **channel-group** Interface (Ethernet) Configuration mode command. To remove a port from a port-channel, use the **no** form of this command.

#### **Syntax**

**channel-group** *port-channel* **mode** {**on** | **auto**}

**no channel-group**

#### **Parameters**

- *port-channel*—Specifies the port channel number for the current port to join.
- **mode**—Specifies the mode of joining the port channel. The possible values are:

**on**—Forces the port to join a channel without an LACP operation.

**auto**—Forces the port to join a channel as a result of an LACP operation.

#### **Default Configuration**

The port is not assigned to a port-channel.

#### **Command Mode**

Interface (Ethernet) Configuration mode

Default mode is **on**.

#### **User Guidelines**

LACP starts to manage port joining.

When the **auto** mode is configured and there are not received LACP messages on all port-candidates then one of candidates is joined. When the first LACP message is received the port is disjoined and LACP starts to manage port joining.

#### **Example**

The following example forces port gi1/0/1 to join port-channel 1 without an LACP operation.

```
switchxxxxxx(config)# interface gi1/0/1
switchxxxxxx(config-if)# channel-group 1 mode on
```
# <span id="page-2-0"></span>**port-channel load-balance**

To configure the load balancing policy of the port channeling, use the **port-channel load-balance** Global Configuration mode command. To reset to default, use the **no** form of this command.

#### **Syntax**

**port-channel load-balance** *{***src-dst-mac** *|* **src-dst-mac-ip***}*

#### **no port-channel load-balance**

#### **Parameters**

- **src-dst-mac**—Port channel load balancing is based on the source and destination MAC addresses.
- **src-dst-mac-ip**—Port channel load balancing is based on the source and destination of MAC and IP addresses.

### **Default Configuration**

src-dst-mac

### **Command Mode**

Global Configuration mode

#### **Example**

switchxxxxxx(config)# **port-channel load-balance src-dst-mac**

# <span id="page-3-0"></span>**show interfaces port-channel**

To display port-channel information for all port channels or for a specific port channel, use the **show interfaces port-channel** Privileged EXEC mode command.

#### **Syntax**

**show interfaces port-channel** *[interface-id]*

#### **Parameters**

**interface-id**—(Optional) Specify an interface ID. The interface ID must be a port channel.

#### **Command Mode**

Privileged EXEC mode

### **Examples**

The following example displays information on all port-channels.

switchxxxxxx# **show interfaces port-channel** Load balancing: src-dst-mac. Gathering information... Channel Ports ------- ----- Po1 Active: 1, Inactive: gi1/0/2-3 Po2 Active: 5 Inactive: gi1/0/4